# Aanvulling handleiding SupportWin

(voor SupportWin versie 7.5)

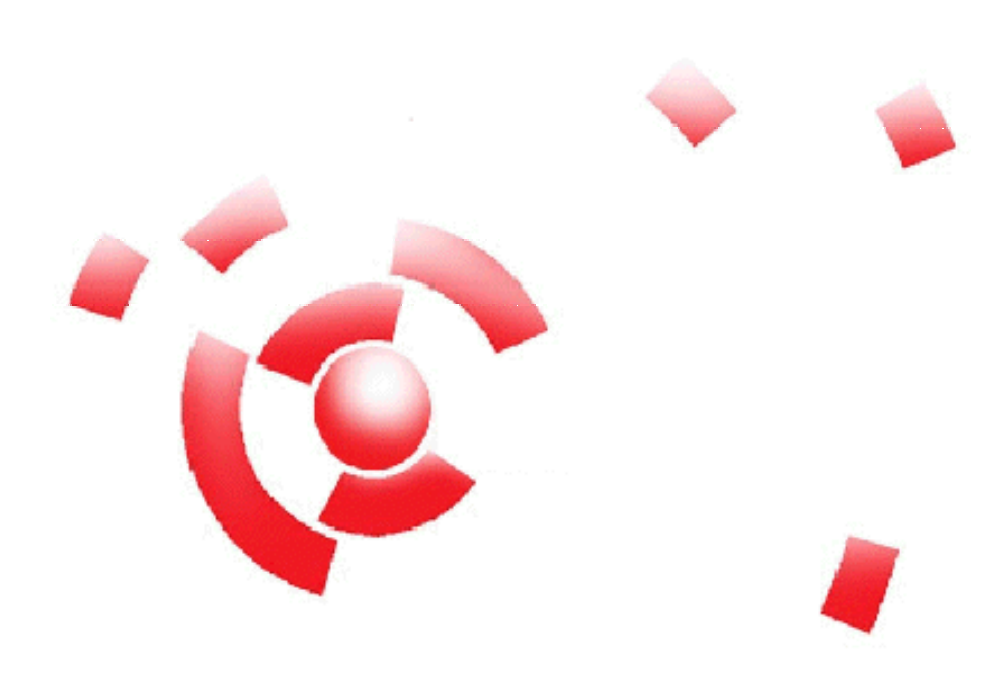

Informatie

Breekveldt Automatisering B.V. kunt u bereiken op het volgende adres:

Breekveldt Automatisering B.V. Brinkstraat 30 6721 WV BENNEKOM

Tel.: (0318) 49 32 32

Fax.: (0318) 49 32 33

E-mail: breekveldt@breekveldt.nl

Internet: http://www.breekveldt.nl

#### **Copyright**

Niets van dit softwareprogramma en deze handleiding mag worden overgenomen op welke wijze dan ook zonder schriftelijke toestemming van Breekveldt Automatisering B.V.

#### 1. Wijzigingen versie 7.3.

Er zijn geen echte wijzigingen in versie 7.3. De voornaamste reden van deze versie is de comptabiliteit met de wijzigingen in FactuurWin versie 7.3.

#### 2. Wijzigingen versie 7.4.

#### 2.a. Elektronische afschriften.

Het inlezen van de elektronische afschriften is aangepast voor de ING, Rabobank en ABN-Amro i.v.m. de uitbreiding van het MT940-formaat met het IBAN. Zo nodig zullen andere formaten worden toegevoegd als ze beschikbaar zijn.

#### 2.b. Markeren bankrekeningnummers in journaal.

Het is mogelijk om een IBAN of bankrekeningnummer te markeren in Mutaties -> Inlezen elektronische bankafschriften -> Onderhoud rekeningnummers algemeen

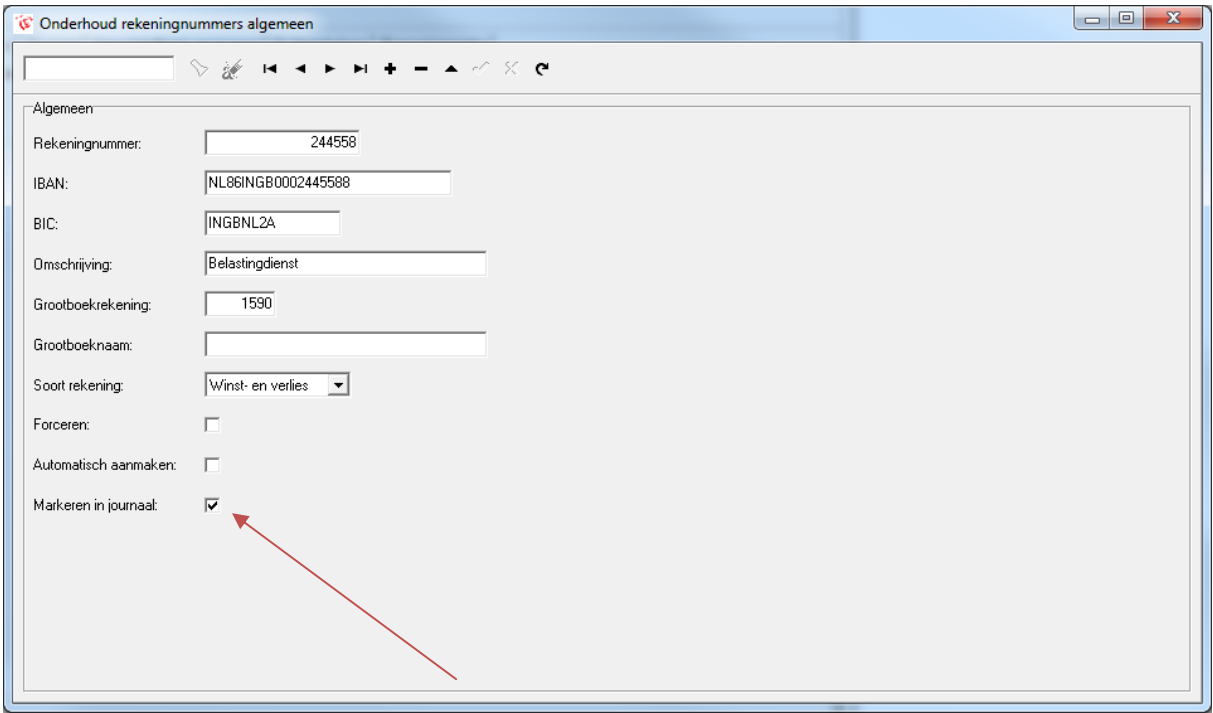

Dit is met name bedoeld voor bankrekeningnummers die worden ingelezen vanuit een elektronisch afschrift en die op verschillende grootboekrekeningen geboekt moeten worden. Denk bijvoorbeeld aan betalingen aan de belastingdienst zoals omzetbelasting en loonheffing.

Bij invoeren mutaties wordt de grootboekrekening dan grijs gemarkeerd als signaal dat dit extra gecontroleerd moet worden.

#### 3. Wijzigingen versie 7.5.

De wijzigingen in versie 7.5 hebben voornamelijk betrekking op SEPA betalingen en incasso.

#### **Let op: na de installatie van versie 7.5 kunt u GEEN Clieop03-bestanden meer aanmaken. Installeer deze versie dus pas nadat u het laatste ClieOp03-bestand hebt aangemaakt!**

Voor het inlezen van elektronische afschriften is het formaat van ING InsideBusiness Payments toegevoegd.

#### 3.a. Conversie IBAN.

Bestaande bankrekeningnummers moeten geconverteerd te worden naar IBAN. In SupportWin is onder Diversen -> Conversie IBAN een nieuw tabblad opgenomen.

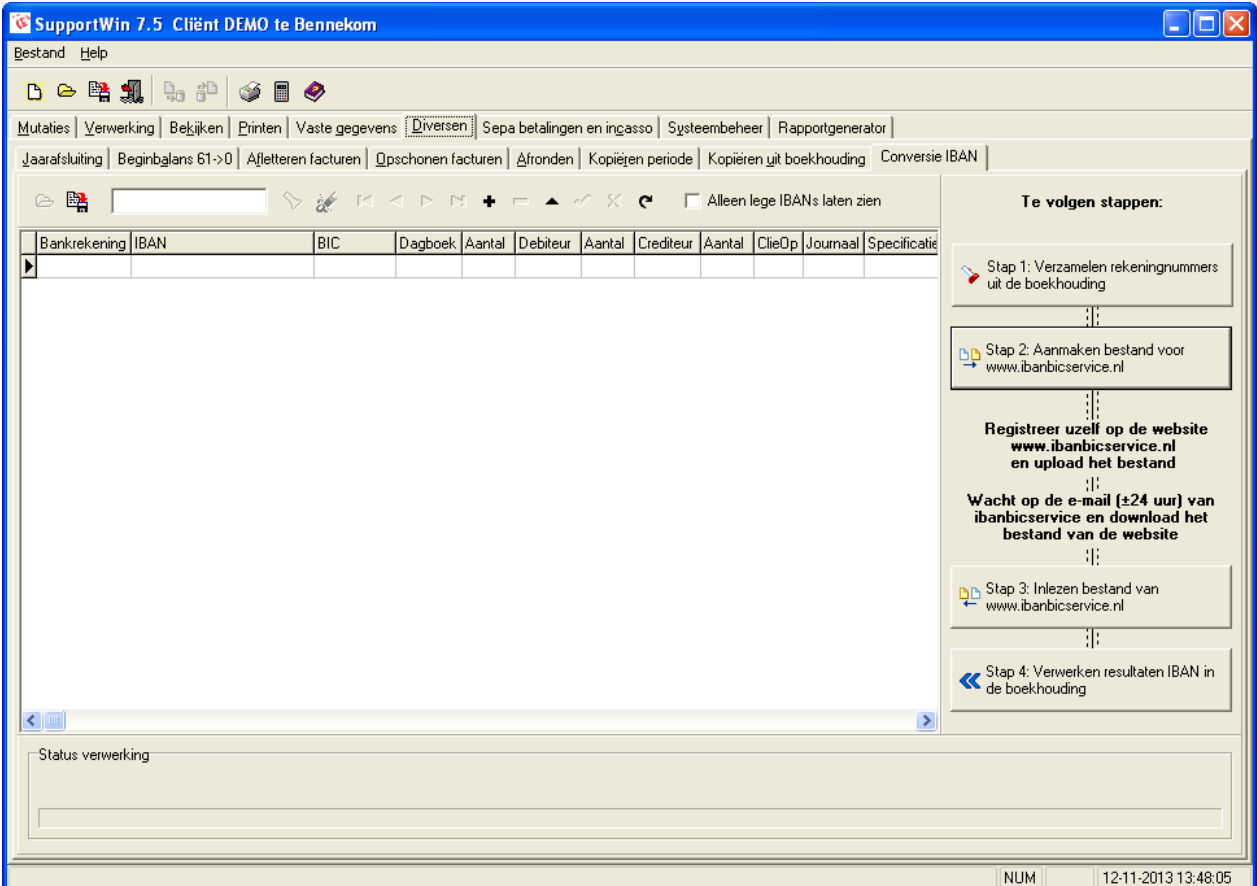

Hiermee kunt u in vier stappen met behulp van de website www.ibanbicservice.nl uw bankrekeningnummers laten converteren. Op deze website moet u zich registreren met o.a. een KvK-nummer. Houdt u er rekening mee dat u ongeveer 24 uur moet wachten op de resultaten.

- a. Voer stap 1 en 2 uit.
- b. Upload het bestand naar www.ibanbicservice.nl.
- c. Wacht op de e-mail dat uw bestand gereed is.
- d. Voer stap 3 uit (inlezen bestand met resultaten).
- e. Bekijk de uitval in het beeldscherm. Uitval zijn dus alle bankrekeningnummers waar geen IBAN achter staat. Meestal zijn het bankrekeningnummers van oude debiteuren en crediteuren die niet geconverteerd kunnen worden, maar het is wel verstandig om dit te controleren.
- f. Voer stap 4 uit. Hiermee worden alle IBAN's op de juiste plaats gezet.

#### 3.b. Aanmaken betaal- en incassobestanden SEPA.

Het aanmaken van een SEPA-bestand gaat op ongeveer dezelfde wijze als een ClieOp03.

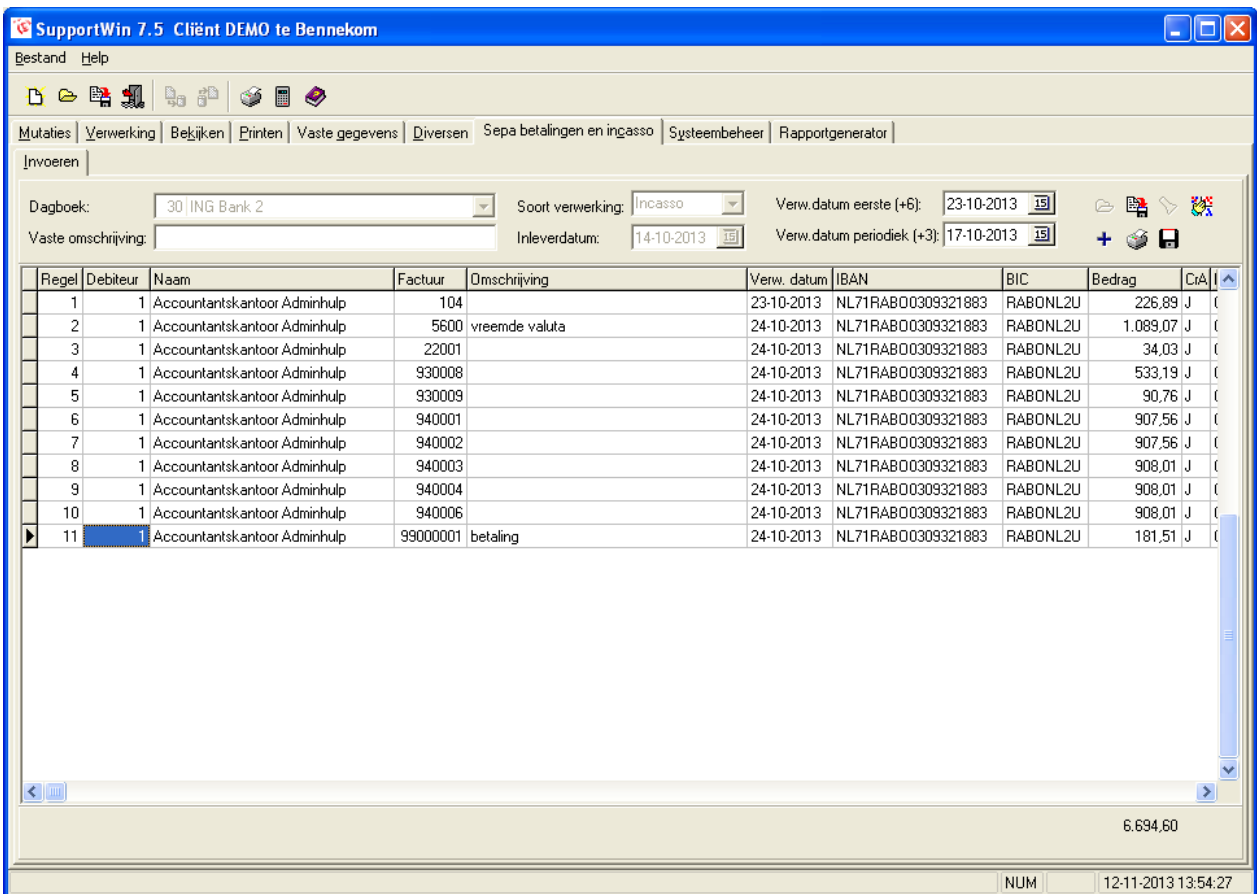

Buiten het feit dat het bankrekeningnummer is vervangen door IBAN en BIC, zijn er ook twee verwerkingsdatums toegevoegd. Voor betalingen wordt de bovenste verwerkingsdatum gebruikt. Bij incasso wordt de bovenste voor de incasso's met status First (eerste) gebruikt en de onderste voor de incasso's met status Recurrent (periodiek).

De kolom verwerkingsdatum ("Verw. datum") is de datum waarop de betaling of incasso wordt uitgevoerd. Bij een incasso wordt deze datum per incasso berekend en is deze afhankelijk van de soort (First/Recurrent) en/of een Recurrent niet te snel na een First komt.

Het bestand heet uiteraard niet meer Clieop03.txt maar bijvoorbeeld

"SEPA\_SCT-000003.xml" of "SEPA\_SDD-000003.xml", waarbij "SCT" staat voor betalingen en "SDD" voor incasso en "000003" het batchnummer van het bestand is. Ieder bestand krijgt dus een nieuw volgnummer.

#### 4. Aandachtspunten SEPA-incasso.

Dit hoofdstuk behandelt de wijzigingen als u met SEPA-incasso gaat werken.

#### 4.a. Euro-incassocontract.

Er moet een Euro-incassocontract (type CORE) met de bank worden gesloten. Let hierbij vooral op het maximum postbedrag (per individuele incasso) en de periodelimiet (totaalbedrag van incasso's in een bepaalde periode.

Er wordt een Incassant-ID verstrekt die bij de Stamgegevens in SupportWin moet worden ingevoerd.

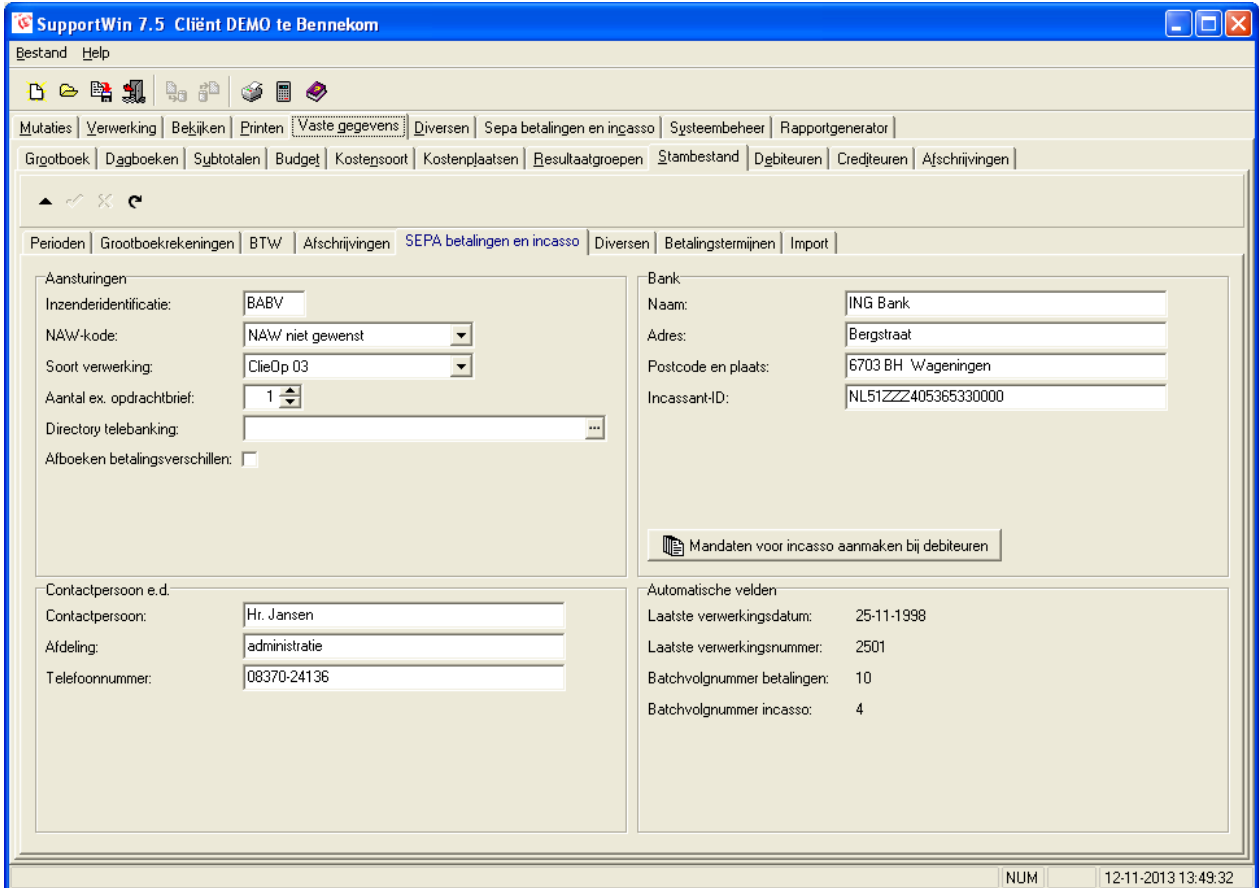

#### 4.b. Liquiditeit.

De eerste incasso van een debiteur duurt 6 werkdagen voordat de incasso kan worden uitgevoerd. Pas als de eerste incasso (First) is geslaagd, kan een volgende incasso (Recurrent) bij dezelfde debiteur worden uitgevoerd en dat duurt altijd 3 werkdagen. SupportWin zorgt ervoor dat een Recurrent bij dezelfde debiteur altijd minimaal een werkdag later dan de First wordt uitgevoerd.

Lever het incassobestand dus bijtijds aan i.v.m. uw liquiditeit.

Dit geldt ook voor bestaande incasso's die worden overgezet naar het nieuwe contract. Die moeten dus de eerste keer als First worden aangeleverd.

#### 4.c. SEPA-incasso mandaatregistratie.

Een machtiging heet voortaan een mandaat. Ieder mandaat krijgt een unieke Mandaat-ID die op het machtigingsformulier moet worden vermeld en er moet ook het woord SEPA op voorkomen alsmede de vermelding van de terugboekingsinformatie.

In SupportWin is het Mandaat-ID het debiteurennummer met een volgnummer van twee posities. In sommige gevallen moet er namelijk een nieuw mandaat worden ingevoerd. Als er bijvoorbeeld iets wijzigt in het mandaat zoals het IBAN. Het makkelijkst is dan om een nieuw mandaat te laten tekenen.

Mandaten worden geregistreerd in een apart scherm bij Vaste Gegevens -> Debiteuren.

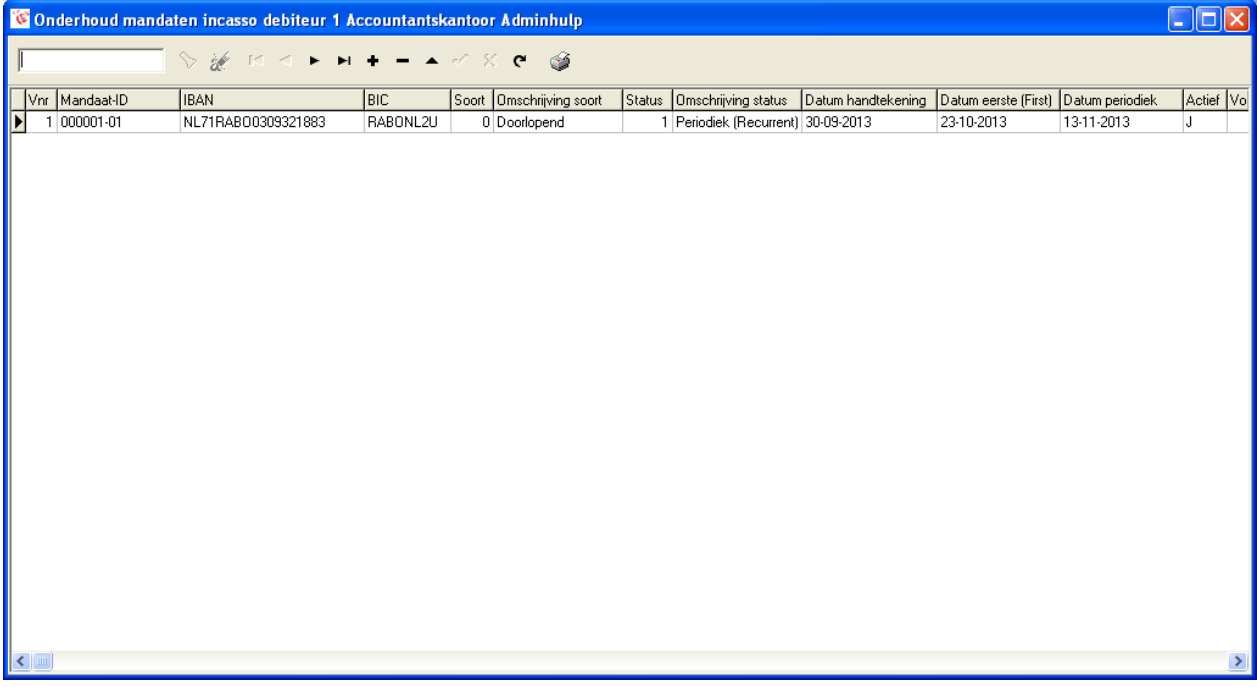

Bij de nieuwe machtigingen moet de echte datum van de handtekening worden ingevoerd. De papieren machtiging moet worden bewaard tot 14 maanden na de laatste incasso-opdracht.

Bij bestaande machtigingen moet de datum 01-11-2009 worden geregistreerd.

In dit scherm is het ook mogelijk om een machtigingsformulier te printen.

#### 4.d. Prenotificatie.

Het is verplicht om de debiteur 14 kalenderdagen van te voren te informeren over de aanstaande incasso. Dat mag bijvoorbeeld op de factuur of via een e-mail, maar moet wel persoonlijk gericht zijn aan de debiteur. U mag ook een incassoschema maken voor alle termijnen.

Een algemene vermelding op de website, mededelingenbord of in het clubblad is niet toegestaan.

Op de prenotificatie moet staan uw Incassant-ID, de mandaat-ID en op welke datum u welk bedrag gaat incasseren.

Het is toegestaan om een kortere termijn dan 14 kalenderdagen af te spreken met de debiteur, maar dit moet dan wel zijn vastgelegd in de overeenkomst.

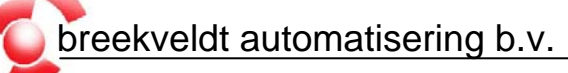

#### 4.e. Incasso's die mislukken.

Bij het aanmaken van de eerste incasso van een debiteur wordt de status van het mandaat automatisch gewijzigd van First naar Recurrent.

Incasso's kunnen om verschillende redenen mislukken. Die worden met reden teruggemeld op het rekeningafschrift. Afhankelijk van de reden van uitval moet u soms de status van het mandaat handmatig terugzetten van Recurrent naar First. Zie hiervoor ook de documentatie van uw bank.

#### 4.f. Controle mandaten bij toevoegen facturen aan incassobestand.

Bij het toevoegen van de facturen aan het incassobestand wordt ook gecontroleerd of er misschien debiteuren zijn zonder een geldig mandaat. Facturen van debiteuren zonder een mandaat kunnen niet worden verwerkt.

#### Hiervan wordt een foutverslag gemaakt met bijvoorbeeld de naam

"SEPA\_SDD\_Ontbrekende\_Mandaten\_20131108145733.txt", waarbij de bestandsnaam eindigt met de omgekeerde datum en tijd.

#### Voorbeeld:

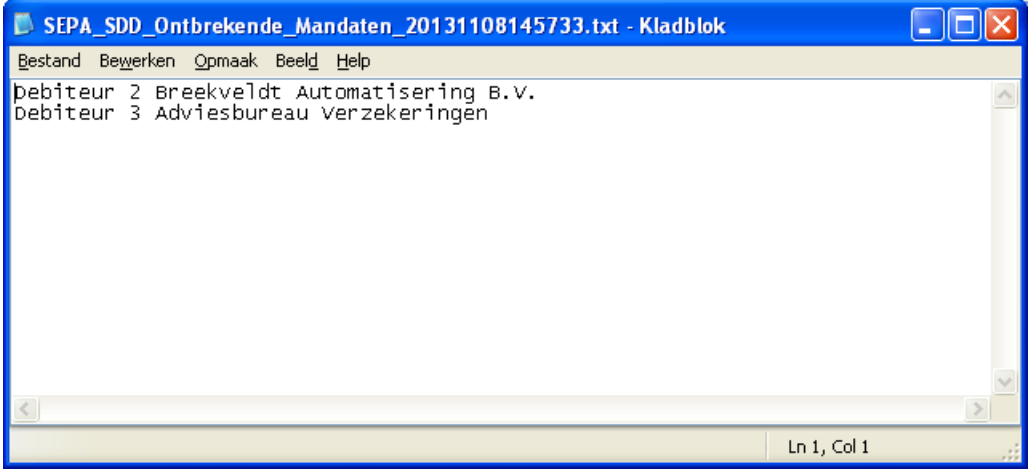

Zo nodig kunt u de ontbrekende mandaten toevoegen en opnieuw facturen toevoegen aan het incassobestand.

#### 4.g. Testen

De juiste en tijdige verwerking van een incassobestand is vaak van groot belang voor de bedrijfsvoering en de liquiditeit.

SupportWin is aangepast op de SEPA-standaard. Ondanks de SEPA-standaard hanteren de banken helaas verschillende definities van bepaalde begrippen en controleren soms de gegevens in het incassobestand op hun eigen manier.

Het is derhalve verstandig om bijtijds een kleine test uit te voeren. Bijvoorbeeld de zogenaamde "pennytest", hiermee incasseert u € 0,01 van de bankrekeningen van bijvoorbeeld enkele medewerkers of uw eigen privé-bankrekeningen. Denkt u hierbij ook aan de benodigde verwerkingstijd van 6 werkdagen. Officieel heeft u hier eigenlijk ook een getekend machtigingsformulier voor nodig.

#### 5. Import debiteuren-, crediteuren- en facturenbestanden.

De import van tekstbestanden (Systeembeheer -> Import) is aangepast voor IBAN.

#### *Debiteuren-/Crediteurenbestand*

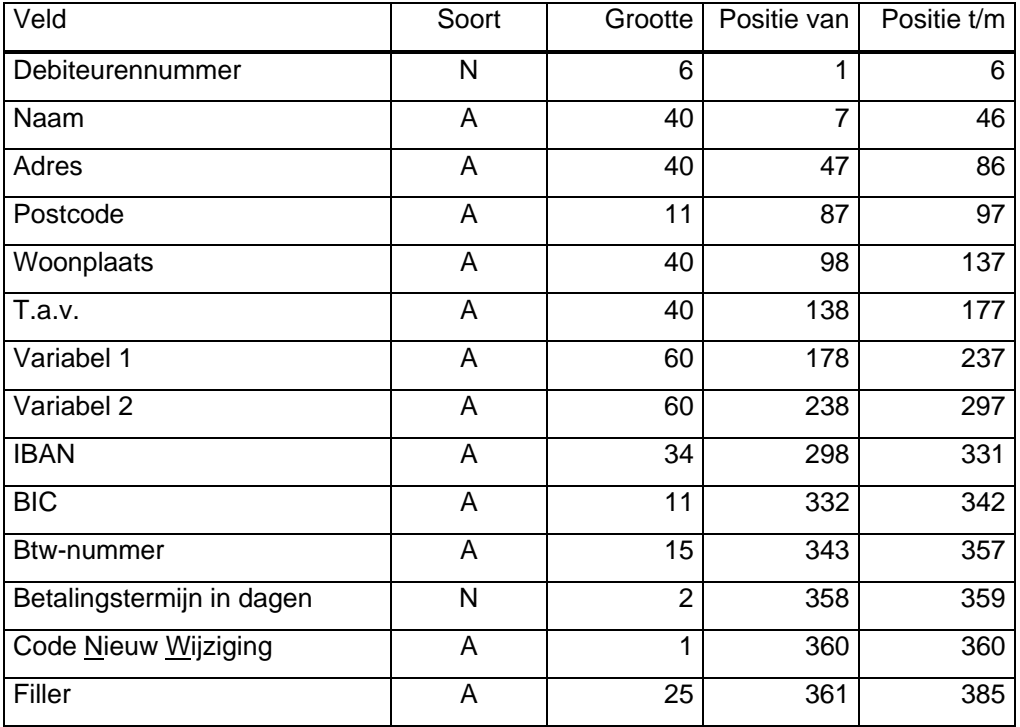